## How to install OpenLDAP and phpldapadmin in CentOS?

426 Nesvin KN August 1, 2024 [General](https://www.ezeelogin.com/kb/category/faq/general/12/), [Technical](https://www.ezeelogin.com/kb/category/faq/technical/14/) 21080

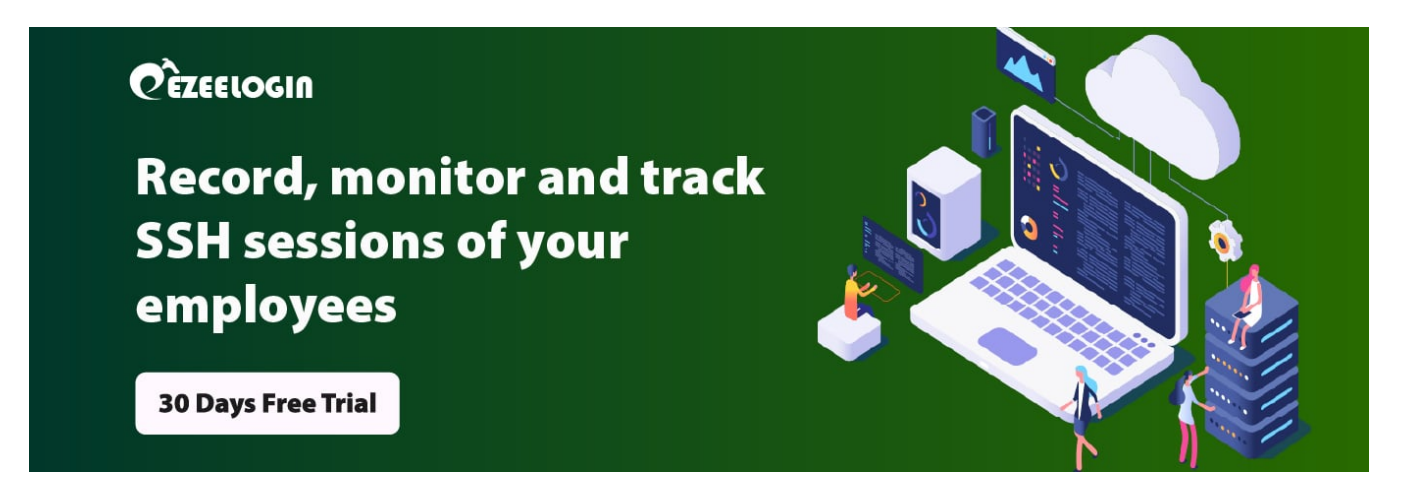

# How to Install OpenLDAP and phpldapadmin in CentOS 7?

**Overview:** This article explains how to install OpenLDAP and phpldapadmin in CentOS 7.

**Step 1:** Install openldap packages.

root@centos ~]# yum install openldap openldap-servers openldapclients -y

**Step 2:** Start and enable openldap service.

root@centos ~]# systemctl start slapd && systemctl enable slapd

**Step 3:** Create an **admin LDIF file** and replace **olcSuffix** and **olcRootDN**.

```
root@centos ~]# vim bind.ldif
```

```
dn: olcDatabase={2}hdb,cn=config
changetype: modify
replace: olcSuffix
olcSuffix: dc=centos,dc=com
```

```
dn: olcDatabase={2}hdb,cn=config
changetype: modify
replace: olcRootDN
olcRootDN: cn=admin,dc=centos,dc=com
```
**Step 4:** To make these changes, run **ldapmodify** command with the appropriate name.

root@centos ~]# ldapmodify -Y EXTERNAL -H ldapi:/// -f bind.ldif

**Step 5:** Run the below command to **generate** a **password** for admin user.

```
root@centos ~]# slappasswd
New password:
Re-enter new password:
{SSHA}lPFlwdh9G8O4OVQ7WPtNjWz5bgx53HcO
```
**Step 6:** Create a **password LDIF file** and replace the password with yours.

```
root@centos ~]# vim password.ldif
dn: olcDatabase={2}hdb,cn=config
changeType: modify
add: olcRootPW
olcRootPW: {SSHA}lPFlwdh9G8O4OVQ7WPtNjWz5bgx53HcO
```
**Step 7:** To make these changes, run **ldapmodify** command with the appropriate name.

root@centos ~]# ldapmodify -Y EXTERNAL -H ldapi:/// -f

password.ldif

#### **Step 8:** To allow access to the LDAP database, replace **olcAccess** attribute with yours.

```
root@centos ~]# vim config.ldif
dn: olcDatabase={1}monitor,cn=config
changetype: modify
replace: olcAccess
olcAccess: {0}to * by
dn.base="gidNumber=0+uidNumber=0,cn=peercred,cn=external, cn=auth"
read by dn.base="cn=admin,dc=centos,dc=com" read by * none
```
**Step 9:** To make these changes, run **ldapmodify** command with the appropriate name.

root@centos ~]# ldapmodify -Y EXTERNAL -H ldapi:/// -f config.ldif

**Step 10:** Use **ldapsearch** to validate the attribute that has changed.

```
root@centos ~]# ldapsearch -Y EXTERNAL -H ldapi:/// -b cn=config
olcDatabase=*
```
**Step 11:** Check **configuration** with the below command.

root@centos ~]# slaptest -u

### **Step 12:** Create a **LDIF file** that saves the base DN.

```
root@centos ~]# vim base.ldif
```

```
dn: dc=centos,dc=com
o: ldap
objectclass: dcobject
objectclass: organization
```
**Step 13:** Run **ldapadd** command with the **bind DN** and enter **admin password** to add **base.ldif**.

```
root@centos ~]# ldapadd -f base.ldif -H ldapi:/// -D
cn=admin,dc=centos,dc=com -W
```
Enter LDAP Password:

**Step 14:** Install **phpldapadmin** package.

root@centos ~]# yum -y install phpldapadmin

**Step 15:** Edit **phpldapadmin** configuration file and comment **#Require local** and add a new line **Require all granted**.

root@centos ~]# vim /etc/httpd/conf.d/phpldapadmin.conf

```
#Require local
Require all granted
```
**Step 16:** Update the configuration file located at **/etc/phpldapadmin/config.php** to match the example shown below.

```
root@centos ~]# vim /etc/phpldapadmin/config.php
$servers->setValue('server','name','CentOS LDAP');
$servers->setValue('server','host','127.0.0.1');
$servers->setValue('server','port',389);
$servers->setValue('server','base',array('dc=centos,dc=com'));
$servers->setValue('login','attr','dn'); 
// $servers->setValue('login','attr','uid'); 
$servers->setValue('login','bind_id','cn=admin,dc=centos,dc=com');
$config->custom->appearance['hide_template_warning'] = true;
```
**Step 17:** After making the changes, open the browser and access your LDAP administration dashboard with **http://server\_ip/phpldapadmin**

**Step 18:** The following image shows the GUI of phpldapadmin.

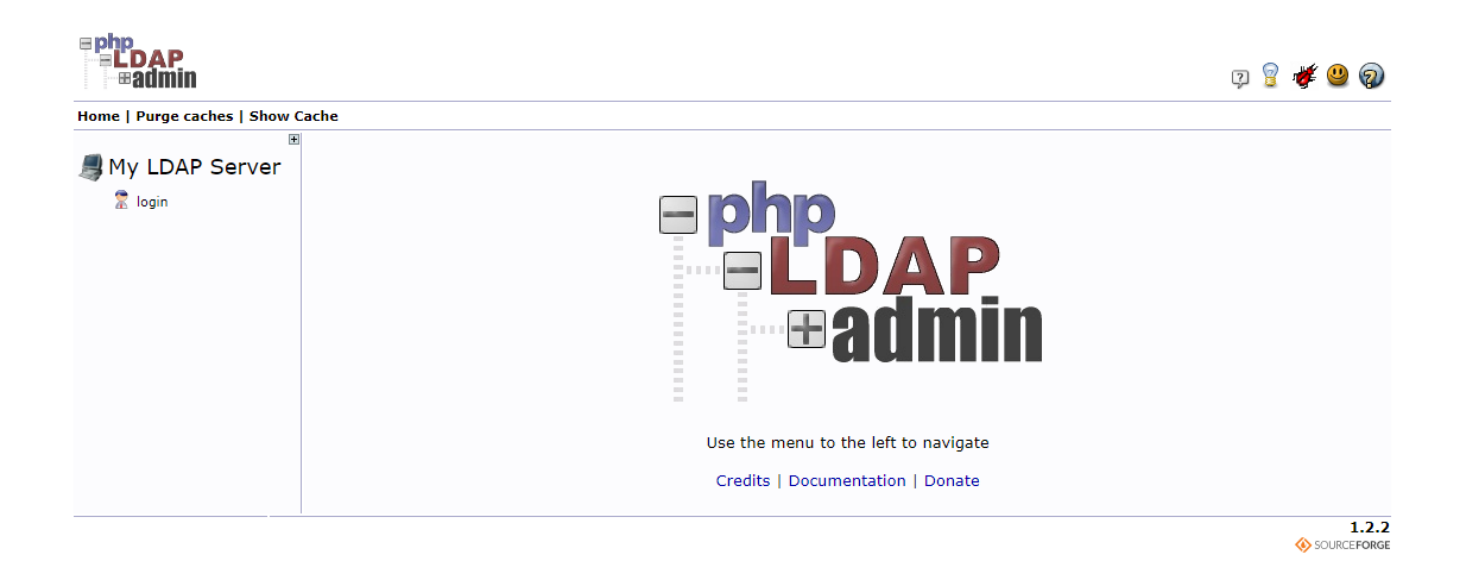

 **Step 19: Click on the " login" button at the top left corner of GUI to log in to the admin dashboard.** 

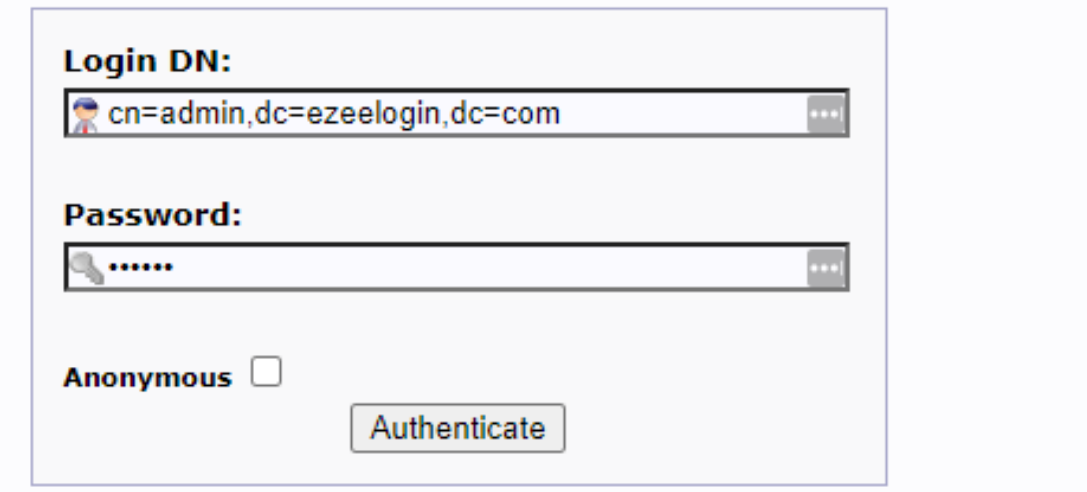

**Step 20: Creating groups in LDAP**

**Step 20(A):** Click on the **create a new entry** and select the Object which you want to create.

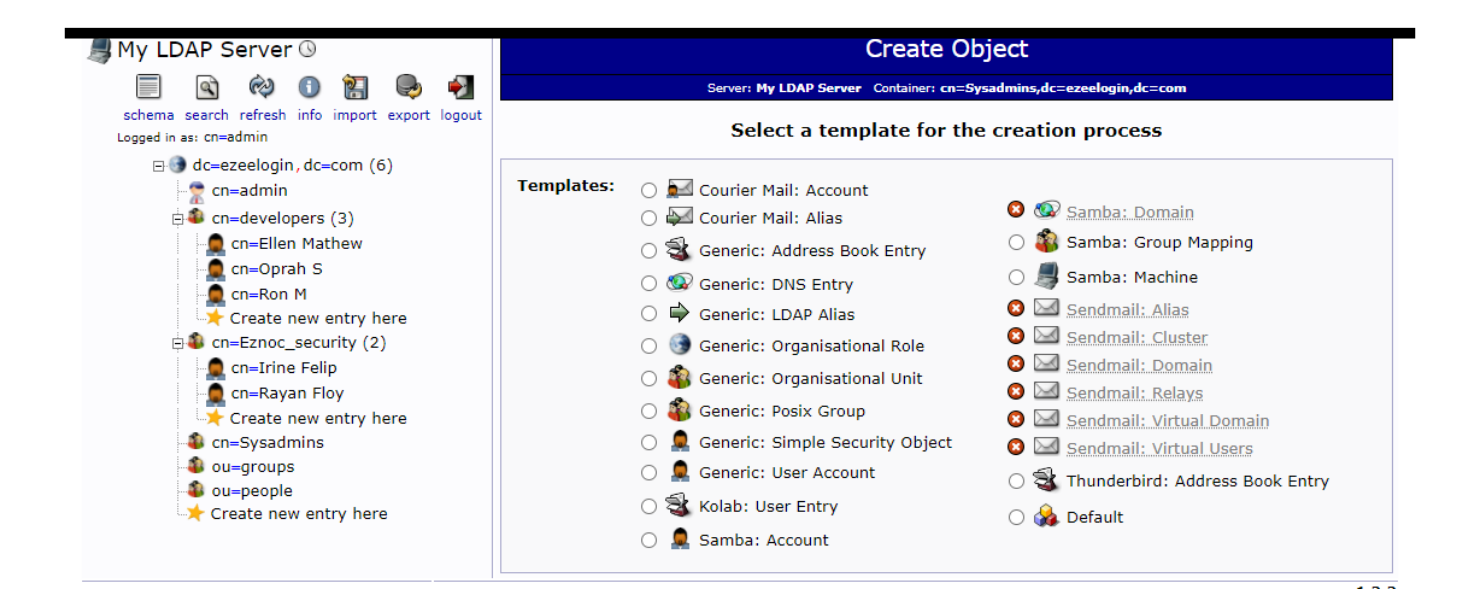

### **Step 21: Create User in LDAP**

**Step 21(A):** Click on the **create a new entry** and select **Generic: User Account**. Specify the **username**, select the **GID Number** from the drop-down menu, provide **home directory**, **password**, **user ID** and then click on **Create Object** to create the user.

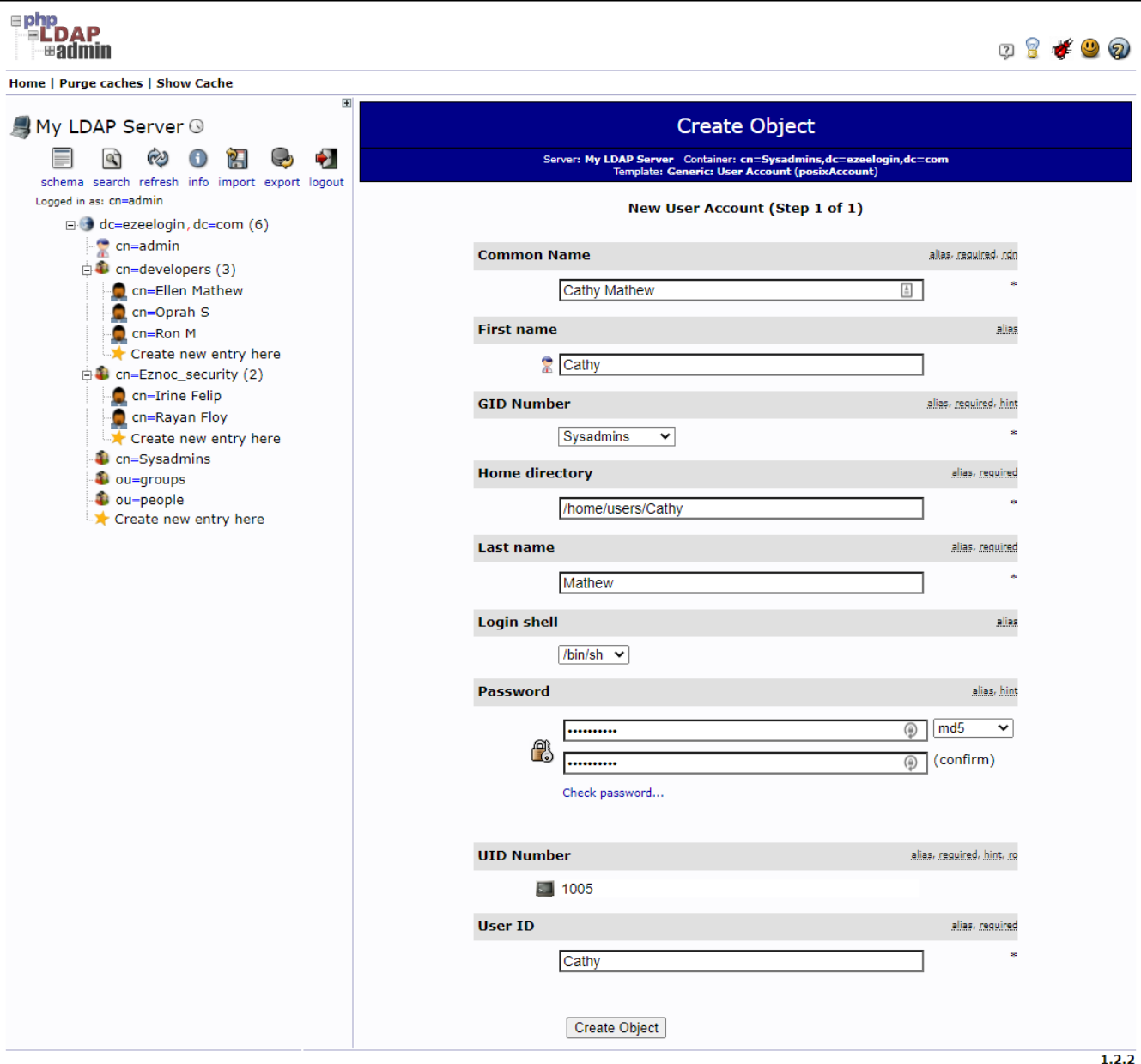

SOURCEFORGE

## **Related Articles:**

How to configure Ezeelogin to authenticate using Open Ldap(Pam-Ldap) in Ubuntu?

[How do I configure Ezeelogin to authenticate using OpenLdap\(Pam-Ldap\) in CentOS ?](https://www.ezeelogin.com/kb/article/how-do-i-configure-ezeelogin-to-authenticate-using-openldap-40;pam-ldap-41;-in-centos-185.html)

Online URL: <https://www.ezeelogin.com/kb/article/how-to-install-openldap-and-phpldapadmin-in-centos-426.html>